## **МСД-100**

# **МОДУЛЬ СБОРА ДАННЫХ**

руководство по эксплуатации

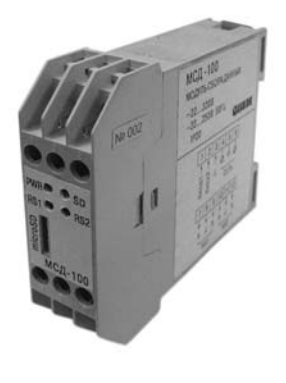

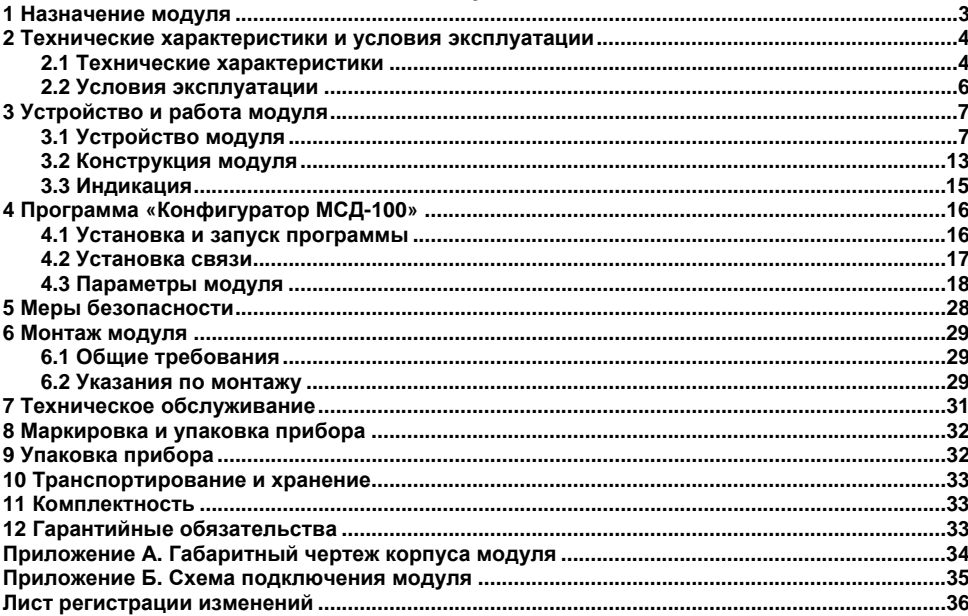

## Содержание

Настоящее Руководство по эксплуатации предназначено для ознакомления обслуживающего персонала <sup>с</sup> устройством, принципом действия, конструкцией, эксплуатацией и техническим обслуживанием модуля сбора данных МСД-100 (далее по тексту именуемого «**модуль»**).

#### **Используемые термины <sup>и</sup> аббревиатуры:**

- **ModBus**  открытый протокол обмена по сети RS-485, разработан компанией ModiCon, <sup>в</sup> настоящий момент поддерживается независимой организацией ModBus-IDA (www.modbus.org).
- **SCV**  текстовый формат, предназначенный для представления табличных данных.
- **МСД** модуль сбора данных.

**ЭВМ**

– электронно-вычислительная машина.

## **1 Назначение модуля**

<span id="page-3-0"></span>Модуль предназначен для сбора, хранения <sup>и</sup> передачи данных, полученных от других устройств. Модуль может быть использован <sup>в</sup> системах сбора данных <sup>в</sup> различных областях промышленности, жилищно-коммунального <sup>и</sup> сельского хозяйства.

В модуле реализованы следующие функции:

– сбор данных от других устройств, имеющих интерфейс RS-485. Сбор данных может осуществляться <sup>в</sup> режимах **«MASTER»** <sup>и</sup> **«SPY»** (режим прослушивания линии). Режим **«SPY»**  применяется <sup>в</sup> случаях интеграции модуля <sup>в</sup> сеть <sup>с</sup> ведущим устройством;

– формирование архива полученных данных на сменной карте памяти <sup>в</sup> виде файлов типа \*.CSV (совместимы <sup>с</sup> программой Microsoft Excel <sup>и</sup> пр.). При формировании архива используются встроенные часы реального времени с автономным питанием;

– формирование архива полученных данных на сменной карте памяти <sup>в</sup> виде файлов типа \*.XXX, просматриваемые только <sup>с</sup> помощью специализированной программы XCODER, находящейся на диске из комплекта поставки;

– передача сформированного архива <sup>в</sup> ЭВМ, <sup>а</sup> также обмен данными <sup>с</sup> другими информационными или управляющими системами по интерфейсу RS-485 (ModBus RTU);

измерение на двух входах модуля унифицированных токовых сигналов от 0 до 5. от 0 до 20 или от 4 до 20 мА <sup>и</sup> пересчет значений тока <sup>в</sup> единицы физической величины.

Габаритный чертеж корпуса модуля приведен <sup>в</sup> Приложении А.

## <span id="page-4-0"></span>**2 Технические характеристики <sup>и</sup> условия эксплуатации**

## **2.1 Технические характеристики**

Основные технические данные модуля представлены <sup>в</sup> таблице 2.1.

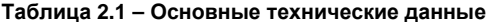

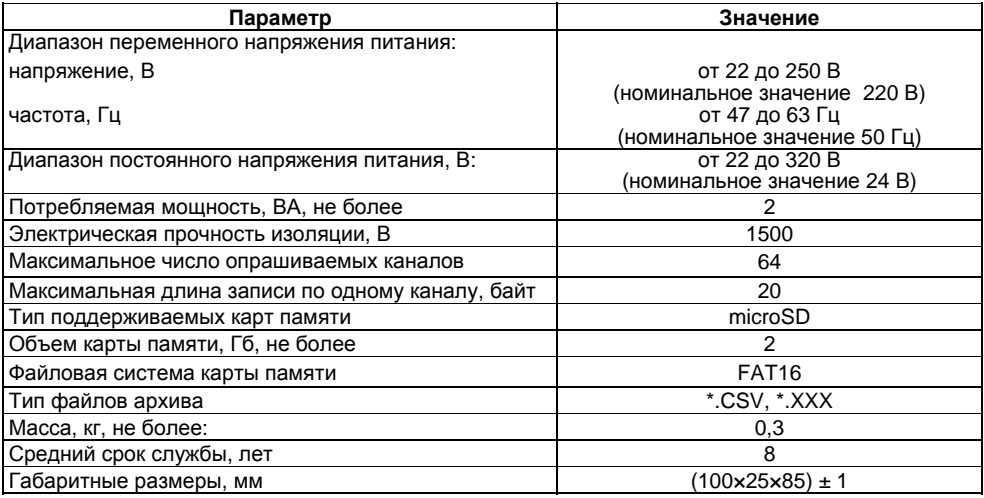

Предел допустимой основной приведенной погрешности измерения токовых входов (без учета погрешности датчика) ± 2,0 %.

Степень защиты корпуса со стороны лицевой панели – IP20.

Модуль имеет два измерительных входа (Вход1, Вход2). Характеристики входов представлены <sup>в</sup> таблице 2.2.

#### **Таблица 2.2 – Характеристики входов**

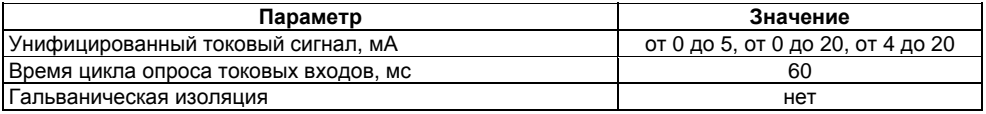

Модуль имеет два интерфейса связи RS-485 (RS1-ЭВМ <sup>и</sup> RS2-Приборы). Характеристики интерфейсов представлены <sup>в</sup> таблице 2.3.

#### **Таблица 2.3 – Характеристики интерфейсов**

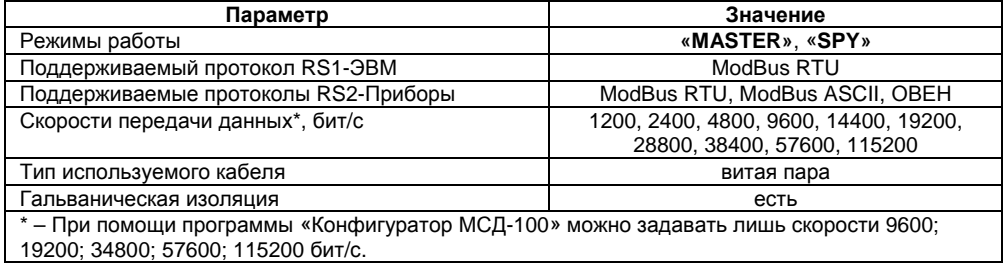

## <span id="page-6-0"></span>**2.2 Условия эксплуатации**

Модуль эксплуатируется при следующих условиях:

– закрытые взрывобезопасные помещения или шкафы электрооборудования без агрессивных паров и газов;

– температура окружающего воздуха от 5 до 55 °C;

– верхний предел относительной влажности воздуха – не более 80 % при температуре не более 35 °C <sup>и</sup> более низких температурах без конденсации влаги;

– атмосферное давление от 84 до 106,7 кПа;

По устойчивости <sup>к</sup> климатическим воздействиям при эксплуатации модуль соответствует группе исполнения В4 по ГОСТ 12997-84 <sup>и</sup> категории УХЛ4 по ГОСТ 15150-69.

По устойчивости <sup>к</sup> механическим воздействиям при эксплуатации модуль соответствует группе исполнения N2 по ГОСТ 12997-84.

По уровню излучения радиопомех (помехоэмиссии) модуль соответствует нормам, установленным для оборудования класса Б по ГОСТ Р 51318.22 (СИСПР 22–97).

## <span id="page-7-0"></span>**3 Устройство <sup>и</sup> работа модуля**

## **3.1 Устройство модуля**

## **3.1.1 Питание**

Диапазон напряжения питания от 22 до 320 В постоянного тока или от 22 до 250 В переменного тока при частоте 50 Гц.

Во время работы модуль выполняет мониторинг напряжения питания. Если напряжение питания во время работы падает ниже 22 В, то данные сохраняются на карте памяти для предотвращения их потери, работа <sup>с</sup> картой завершается, сохраняется состояние модуля, зажигается соответствующий светодиод (см. таблицу 3.2). При восстановлении питания модуль возвращается <sup>в</sup> нормальный режим работы.

**Внимание!** Если <sup>в</sup> процессе эксплуатации модуля возникла необходимость просмотра архива на ЭВМ, то перед извлечением карты памяти необходимо отключить модуль от питания. Поэтому подключение напряжения питания <sup>к</sup> МСД-100 рекомендуется осуществлять через индивидуальный выключатель.

## **3.1.2 Интерфейс связи RS-485 «RS1-ЭВМ»**

Обмен данными по порту «RS1-ЭВМ» <sup>с</sup> информационной системой осуществляется по интерфейсу RS-485 <sup>с</sup> использованием протокола ModBus RTU. Через данный порт можно считывать результаты опроса, настройки модуля <sup>и</sup> файлы архива.

#### **3.1.3 Интерфейс связи RS-485 «RS2-Приборы»**

Модуль по порту «RS2-Приборы» может работать <sup>в</sup> двух режимах (определяется параметром настройки):

– «MASTER»;

– «SPY».

В режиме **«MASTER»** модуль выступает <sup>в</sup> роле ведущего устройства <sup>в</sup> сети. В этом режиме модуль может работать по протоколам ModBus RTU, ModBus ASCII, ОВЕН (8-битная <sup>и</sup> 11-битная адресация).

В режиме **«MASTER»** модуль производит последовательный опрос подключенных устройств. Скорость обмена данными между модулем <sup>и</sup> подключенными устройствами является общей для всех подключенных <sup>к</sup> нему приборов <sup>и</sup> определяется параметром настройки.

Для каждого опрашиваемого канала соответствующим параметром настройки задается время ожидания ответа от устройства (параметр **timeout**). Если <sup>в</sup> течение этого времени ответ на запрос от устройства не пришел, по данному каналу устанавливается предыдущее измеренное значение. Если же ответ от устройства не приходит на последующих двух циклах опроса, то по данному каналу устанавливается флаг ошибки.

Для всех каналов параметром настройки задается период опроса. Данный параметр определяет частоту обновления данных, получаемых от опрашиваемых приборов. Если один цикл опроса всех включенных каналов занимает время, большее чем указанное <sup>в</sup> этом параметре, то значение данного параметра игнорируется. Если же один цикл опроса занимает время, меньшее чем указано в данном параметре, то после окончания опроса модуль находится в режиме ожидания до истечения заданного времени.

В режиме **«SPY»** модуль выступает <sup>в</sup> роле ведомого устройства. В этом режиме модуль прослушивает линию <sup>и</sup> при появлении нужных данных заносит их <sup>в</sup> память. В режиме **«SPY**» модуль может работать только по протоколу ОВЕН.

Каналы, настроенные на протокол ModBus, при этом считаются выключенными. Каналы, настроенные на токовый вход, работают нормально.

В режиме **«SPY»** параметр **«время ожидания»** определяет максимальный интервал времени, <sup>в</sup> течение которого данные появляются <sup>в</sup> сети. Для корректной работы этот параметр должен быть больше чем период опроса приборов.

## **3.1.4 Настройка каналов**

Для каждого канала могут быть заданы следующие настройки.

**Тип канала** – определяет протокол канала.

**Архивирование** – определяет, архивируются ли данные канала на сменную карту памяти. **Формат регистра** – определяет формат представления числа опрашиваемого устройства. **Порог архивирования** – определяет величину для динамического архивирования.

**Время ожидания** – определяет время, <sup>в</sup> течение которого модуль ожидает ответ от опрашиваемого устройства (<sup>в</sup> мс).

Для каналов **ModBus**:

– **регистр** – определяет номер регистра модуля (регистр 1 имеет адрес 0);

– **тип регистра** (Input, Holding) – определяет функцию, которой считывается регистр. Для каналов **ОВЕН**:

– **hash-функция** – определяет параметр <sup>в</sup> опрашиваемом приборе;

– **индекс** – определяет индекс параметра <sup>в</sup> опрашиваемом приборе.

**Внимание!** Если параметр не поддерживает индексацию, то необходимо установить индекс 255.

На работу каналов, настроенных на токовый вход, параметры **сетевой адрес, регистр, тип регистра, формат регистра, время ожидания** не влияют.

#### **3.1.5 Измерительные токовые входы**

Модуль имеет два входа, которые осуществляют измерение унифицированного сигнала постоянного тока.

Входной сигнал постоянного тока поступает на внутренний резистор, модуль измеряет падение напряжения на этом резисторе <sup>и</sup> преобразует его <sup>в</sup> значение измеряемой физической величины (температура, частота, давление <sup>и</sup> <sup>т</sup>.д.) <sup>в</sup> соответствии <sup>с</sup> программно задаваемыми коэффициентами.

Зависимость между значением измеряемой физической величины <sup>и</sup> значением входного токового сигнала определяется следующим выражением:

$$
X = (Y_1 - Y_0) \cdot \frac{1 - I_{\text{min}}}{I_{\text{max}} - I_{\text{min}}} + Y_0.
$$

где *Х* – результирующее значение;

*I* – значение входного сигнала, мА;

*Imin, Imax* – нижняя <sup>и</sup> верхняя границы диапазона изменения входного сигнала постоянного тока, соответственно, мА;

*Y0, Y1* – нижняя <sup>и</sup> верхняя границы диапазона изменения физической величины.

В любом из режимов каждый канал может быть настроен на измерения токового сигнала. Для каждого из каналов предусмотрены следующие настройки:

– **тип токового входа** – определяет диапазон токового сигнала (от 0 до 5, от 0 до 20 мА или от 4 до 20 мА);

– **нижняя и верхняя граница токового окна –** определяет верхнюю и нижнюю границу физической величины;

– **интегратор** – определяет количество измерений для усреднения.

**Примечание –** Параметр **«Интегратор»** влияет на быстродействие модуля.

## **3.1.6 Архив**

В модуле реализована функция архивирования значений по опрашиваемым каналам, имеющая несколько способов архивирования значений:

– **статический**, при котором запись <sup>в</sup> архив осуществляется <sup>с</sup> интервалом времени, заданным соответствующим параметром настройки;

– **аварийный**, когда внеочередная запись <sup>в</sup> архив осуществляется при включении модуля, появлении или исчезновении аварии, при изменении статуса канала;

 **динамический**, при котором внеочередная запись <sup>в</sup> архив осуществляется, если отклонение текущего значения от последнего сохраненного значения превысило допустимое значение, заданное <sup>в</sup> соответствующем параметре настройки (порог архивирования).

**Примечание –** Для предотвращения быстрого заполнения архива не рекомендуется задавать слишком низкий порог архивирования.

**Пример** – Если период архивирования равен **10 с**, это означает, что каждые 10 <sup>с</sup> <sup>в</sup> архиве появляются новые записи (таблица 3.1 строки 1, 2, 4).

Порог архивирования для первого канала задан равным **0,5** единиц измерения величины. Это означает, что при отклонении измеряемой величины на 0,5 единиц измерения величины от предыдущего сохраненного значения произойдет внеочередная запись <sup>в</sup> архив (таблица 3.1, строки 3, 5). Кроме этого, при возникновении ошибки также произойдет внеочередная запись <sup>в</sup> архив (таблица 3.1, строка 6).

В модуле архив полученных значений формируется на сменной карте памяти <sup>в</sup> виде файлов типа \*.CSV. Так же предусмотрена возможность вести архив <sup>в</sup> файлах типа \*.XXX, просматривать которые возможно при помощи специализированной программы XCODER, которая размещена на диске, входящем <sup>в</sup> комплект поставки. Архивы формата \*.ХХХ не доступны для редактирования.

11

**Внимание!** Если <sup>в</sup> процессе эксплуатации модуля возникла необходимость просмотра архива на ЭВМ, то перед извлечением карты памяти необходимо отключить модуль от питания.

В файле данные представлены <sup>в</sup> виде столбцов. В первый столбец записывается время добавления <sup>в</sup> архив очередной записи. В последующие столбцы записываются полученные значения и коды ошибок по всем архивируемым каналам.

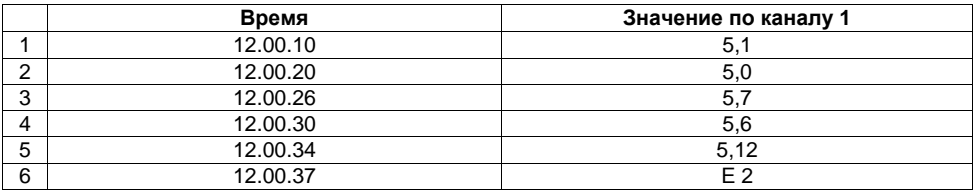

#### **Таблица 3.1**

Организация файловой структуры архива следующая: каждый новый месяц создается папка, <sup>в</sup> имя папки записывается номер месяца <sup>и</sup> год создания. Новый файл архива формируется каждый день, причем именем файла будет дата его создания. Файлы архива располагаются в соответствующих папках, названных по дате создания.

Максимальный объем архива определяется используемой картой памяти, но не более 2 Гб. Скорость заполнения архива определяется периодичностью записей, <sup>а</sup> также динамикой изменения измеряемых значений на контролируемом объекте. При заполнении карты памяти ведение архива прекращается, <sup>и</sup> формируется сообщение об ошибке.

Одна запись по одному измеряемому каналу на карту памяти занимает <sup>в</sup> среднем 20 байт, из этого следует, что на карту памяти объемом 2 Гб поместится около 10<sup>8</sup> записей.

## **3.1.7 Часы реального времени**

<span id="page-13-0"></span>Встроенные аппаратные часы реального времени модуля питаются от автономного источника питания.

**Примечание –** Встроенные часы модуля не учитывают високосный год.

## **3.2 Конструкция модуля**

Модуль изготавливается <sup>в</sup> пластмассовом корпусе, предназначенном для крепления на DIN-рейку (DIN35×7,5 EN50022).

Внешний вид модуля представлен на рисунке 3.1.

На лицевой панели расположены следующие клеммные соединения «под винт»:

- питание (контакты: 4, 6 «Питание», 5 не подключен);
- интерфейс RS-485 «RS1-ЭВМ» (контакты: 7 «А1», 8 «Общий», 9 «В1»);
- интерфейс RS-485 «RS2-Приборы» (контакты: 10 «А2», 11 «Общий», 12 «В2»);
- токовые входы (контакты: 1 «Вход1», 2 «Вход2», 3 «Общий»).

**Примечание** – Контакт 5 не подключен <sup>и</sup> не выполняет функцию защитного заземления прибора.

Также на лицевой панели расположены разъем карты памяти <sup>и</sup> светодиоды, сигнализирующие <sup>о</sup> состоянии работы прибора.

Направление установки карты показано на рисунке 3.1.

На задней панели модуля расположены защелки крепления на DIN-рейку.

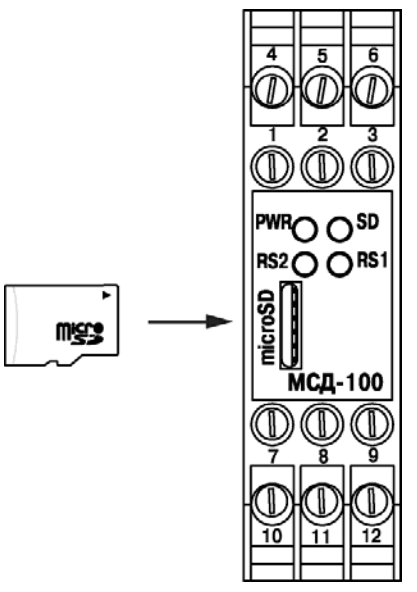

**Рисунок 3.1 – Внешний вид модуля**

## <span id="page-15-0"></span>**3.3 Индикация**

На лицевой панели расположены следующие элементы индикации:

- **«POWER»** индикатор питания;
- **«SD»** индикатор карты памяти;
- **«RS-1»** индикатор порта интерфейса RS-485 «RS-1 ЭВМ»;
- **«RS-2»** индикатор порта интерфейса RS-485 «RS-2 Приборы».

Во время работы модуль непрерывно выполняется самотестирование подключенных узлов, на индикацию выводятся сообщения <sup>в</sup> соответствии <sup>с</sup> таблицей 3.2.

#### **Таблица 3.2 – Индикация модуля**

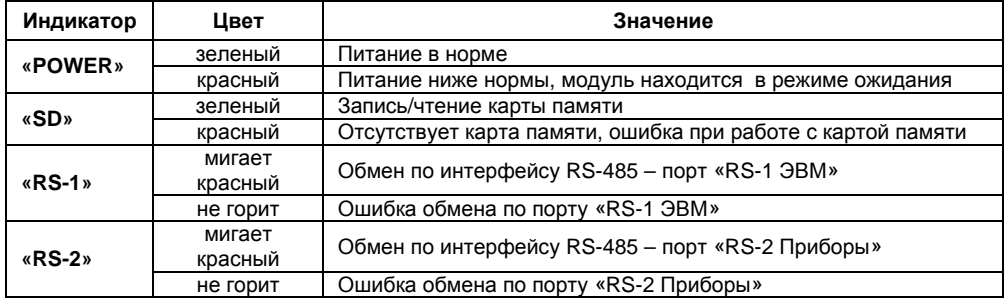

## <span id="page-16-0"></span>**4 Программа «Конфигуратор МСД-100»**

## **4.1 Установка <sup>и</sup> запуск программы**

Перед началом конфигурирования модуля необходимо произвести следующие действия:

- отформатировать карту памяти под FAT16 (или FAT);
- установить карту памяти в модуль;

– подключить модуль <sup>к</sup> компьютеру через адаптер RS-485/RS-232 – подключение осуществляется через порт «RS-1 ЭВМ» (контакты 7 и 9);

– подключить опрашиваемые приборы <sup>к</sup> порту «RS-2 Приборы» (контакты 10, 12);

– подать напряжение питания на модуль <sup>и</sup> на опрашиваемые приборы (типичная схема подключения приведена <sup>в</sup> Приложении Б);

– запустить программу «Конфигуратор МСД-100».

Главное окно программы показано на рисунке 4.1.

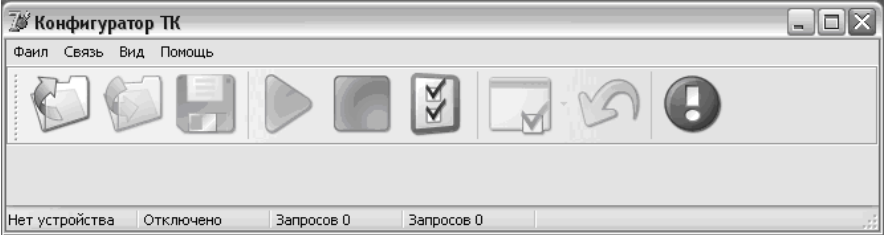

**Рисунок 4.1 – Главное окно программы «Конфигуратор МСД-100»** 

Для начала работы необходимо открыть файл конфигурации модуля: выбрать меню

<span id="page-17-0"></span>**Файл | Открыть** или нажать кнопку , выбрать файл конфигурации.

В папке <sup>с</sup> программой «Конфигуратор МСД-100» размещен конфигурационный файл «msd\_v6011.xml», который следует выбирать для первичной настройки.

После открытия файла конфигурации доступны параметры настройки модуля.

#### **4.2 Установка связи**

Для соединения <sup>с</sup> модулем необходимо настроить параметры связи (выбрать меню

**Связь | Настройка** или нажать кнопку ). Внешний вид окна настроек связи представлен на рисунке 4.2.

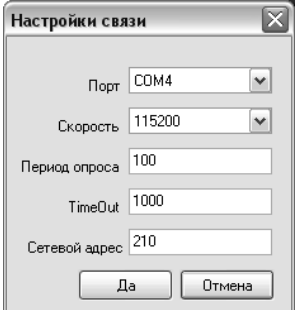

**Рисунок 4.2 – Окно настроек связи**

В настройках связи необходимо указать следующее:

– **«Порт»** – COM-порт ЭВМ, <sup>к</sup> которому подключен модуль;

<span id="page-18-0"></span>– **«Скорость»** – скорость обмена по выбранному порту (должна соответствовать скорости обмена модуля);

– **«Период опроса»** – время, которое определяет период опроса модуля, мс

– **«Timeout»** – время, <sup>в</sup> течение которого ЭВМ ожидает ответ от модуля, мс;

– **«Сетевой адрес»** – сетевой адрес модуля, который должен соответствовать адресу, установленному <sup>в</sup> модуле; если сетевой адрес неизвестен, необходимо установить адрес 0.

После установки параметров связи выбрать меню **Связь | Запуск** или нажать кнопку , на экране появиться окно поиска устройства. Если модуль подключен <sup>и</sup> параметры связи заданы правильно, то окно поиска исчезнет.

Коды ошибок, которые может выдавать модуль <sup>в</sup> процессе конфигурирования:

– E0 – нет ошибки;

 – Е1 – не было ответа за время TimeOut или канал настроен на измерение тока (4…20мА), а входной ток меньше 3.8мА;

– Е2 – не совпадает контрольная сумма;

 – Е4 – ответ содержит некорректную информацию (например: МСД запрашивает данные <sup>о</sup> температуре, <sup>а</sup> опрашиваемый прибор отвечает: "Я занят", или "У меня нет таких данных".

## **4.3 Параметры модуля**

После установки связи параметры модуля, которые находятся в папках, доступны для редактирования <sup>и</sup> просмотра. Отображаемый вид папок (значки или таблица) можно выбрать <sup>с</sup>

помощью кнопки или выбрав меню **Вид | Значки/Таблица.** 

В папке **«Результаты»** хранятся результаты опроса, которые можно просмотреть по каждому из каналов;

В папке **«Настройки»** располагаются все параметры настроек модуля.

В папке **«Карта памяти»** находится содержимое сменной карты памяти.

Папка **«Переменные»** содержит параметры модуля <sup>и</sup> их значения.

Для просмотра содержимого папки достаточно сделать двойной клик по ней. Для возврата

в предыдущую папку следует выбрать меню **Вид | Назад** или нажать кнопку **.** 

#### **4.3.1 Результаты**

Папка **«Результаты»** содержит список каналов модуля <sup>и</sup> их текущие значения. Значения данных по каналам доступны только для чтения. Если настройки модуля заданы верно, то здесь находятся значения, которые считываются <sup>с</sup> опрашиваемого прибора. Значения, представленные <sup>в</sup> этой папке, принимаются <sup>к</sup> анализу <sup>и</sup> архивируются на карту памяти <sup>в</sup> соответствии <sup>с</sup> настройками модуля.

#### **4.3.2 Настройки**

В папке **«Настройки»** содержатся общие настройки (папка **«Общие»**), настройки по каждому из каналов (папки **«Канал №Х»**) <sup>и</sup> настройки двух каналов тока (папки **«Канал тока №1, «Канал тока №2»**).

#### **4.3.2.1 Общие настройки**

Папка **«Общие»** содержит настройки модуля, определяющие его глобальное поведение (рисунок 4.3).

В окне отображены параметры <sup>и</sup> их значения. Для изменения параметра следует выделить параметр, <sup>в</sup> правой части окна <sup>в</sup> строке для ввода значения ввести новое либо выбрать из списка предложенных значений <sup>и</sup> нажать кнопку **«Записать»**. При этом производится запись нового параметра <sup>в</sup> модуль; если запись не удалась, выводится соответствующее сообщение.

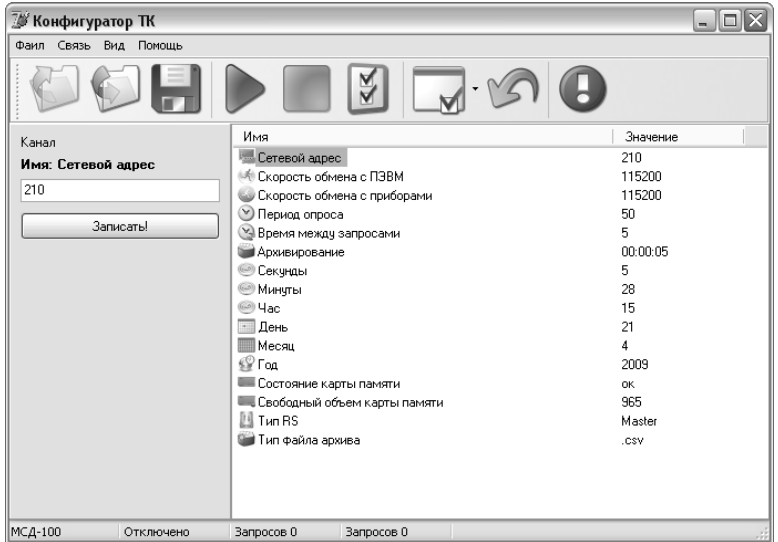

#### **Рисунок 4.3 – Общие настройки**

Папка **«Общие»** содержат следующие параметры.

**«Сетевой адрес» –** сетевой адрес настраиваемого модуля.

**«Скорость обмена <sup>с</sup> ПЭВМ»** – скорость обмена по порту «RS-1 ЭВМ».

**«Скорость обмена <sup>с</sup> приборами» –** скорость обмена по порту «RS-2 Приборы»**,** скорость обмена, <sup>с</sup> которой модуль опрашивает устройства (она должна быть одинакова во всех устройствах).

**«Период опроса» –** время (<sup>в</sup> мс), которое определяет периодичность опроса устройств. Если время опроса всех каналов превышает это значение, то следующий сеанс обмена начнется немедленно, в противном случае выдерживается пауза до истечения заданного промежутка времени.

**«Время между запросами» –** время (<sup>в</sup> мс) между запросами (процедурами запрос-ответ). Этот параметр необходим для корректного опроса устройств.

**«Архивирование» –** параметр, отвечающий за период архивирования. Параметр определяет временные интервалы, через которые информация заносится <sup>в</sup> карту памяти. Для рационального распределения ресурсов карты памяти не следует задавать слишком малые интервалы времени согласно логике работы динамического способа архивирования.

**Пример –** Период архивирования равен 1 часу. В случае неизменности отслеживаемой величины за сутки будет сделано 24 записи, если же величина изменится, то за 1 час будут сделаны дополнительные записи.

**Примечание –** Если параметр установлен <sup>в</sup> значение **«Выкл.»**, то архивирование на карту памяти не ведется.

**«Секунды», «Минуты», «Час», «День», «Месяц», «Год» –** текущее время <sup>и</sup> дата, установленные <sup>в</sup> модуле. Параметры должны соответствовать астрономическому времени.

**Примечание** – В модуле не учитывается високосный год.

**«Состояние карты памяти»** *–* параметр, отражающий текущее состояние сменной карты памяти. Если карта установлена <sup>и</sup> работает нормально, то параметр должен принимать

значение **«ОК»**. Если карты нет <sup>в</sup> картоприемнике, то должен отображаться параметр **«Нет»**. В процессе установки карты памяти на несколько секунд может отображаться значение **«Инициализация»,** что означает, что идет анализ файловой структуры карты. Если инициализация прошла успешно, то параметр сменится на **«ОК»**, <sup>в</sup> противном случае нужно проверить карту памяти на работоспособность.

**Внимание!** Для извлечения карты памяти <sup>в</sup> ходе работы модуля необходимо установить параметр <sup>в</sup> состояние **«Извлечение»**, <sup>и</sup> только после этого можно извлекать карту памяти.

**«Свободный объем карты памяти» –** информационный параметр (только для чтения), отображающий свободный объем карты памяти, <sup>в</sup> Мб.

**«Тип RS» –** параметр, который определяет режим работы порта «RS-2 Приборы», он может принимать значения **«MASTER»** <sup>и</sup> **«SPY»**

**«Тип файла архива» –** определяет формат файла, <sup>в</sup> который производится архивирование. Параметр может принимать значения **«.csv»** – открытый формат файла, совместимый <sup>с</sup> Microsoft Excel, <sup>и</sup> **«.ххх»** – уникальный формат файла, доступного только для чтения. Для его просмотра требуется специализированная программа XCODER, находящаяся на диске из комплекта поставки.

### **4.3.2.2 Настройки каналов**

Настройки каждого канала вынесены <sup>в</sup> отдельную папку. Содержимое папки настроек первого канала представлено на рисунке 4.4.

Папка содержит следующие параметры.

**«Канал №Х»** *–* тип информационного канала. Параметр определяет, по какому протоколу считывается информация <sup>в</sup> этот канал, либо какой токовый вход подключен <sup>к</sup> этому каналу.

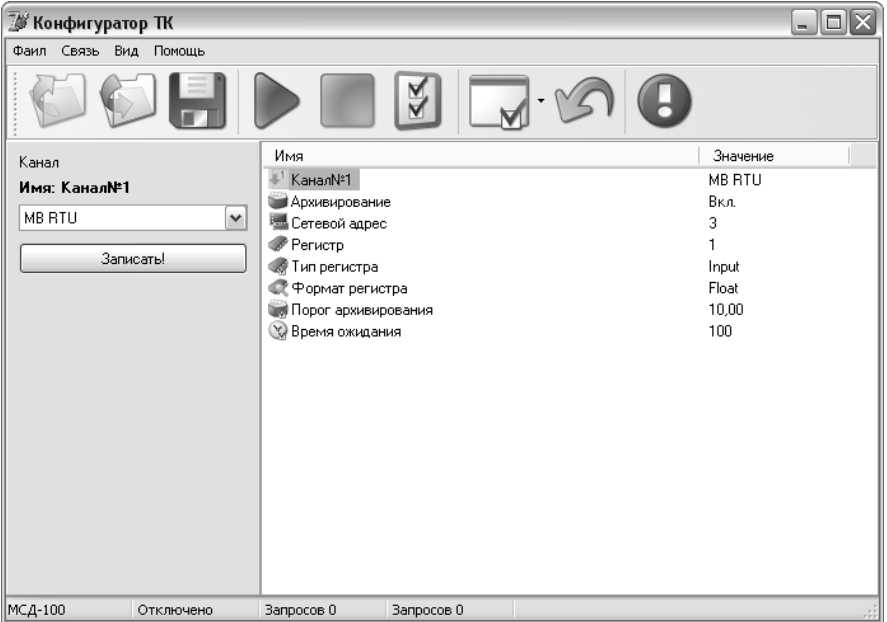

## **Рисунок 4.4 – Настройки канала**

**«Архивирование» –** определяет, заносится ли информация канала <sup>в</sup> карту памяти.

**Примечание** – Для того, чтобы архивирование было разрешено, должен быть установлен параметр **«Архивирование»** <sup>в</sup> папке **«Общие».**

**«Сетевой адрес», «Регистр», «Тип регистра» –** параметры, которые определяются протоколом обмена <sup>и</sup> опрашиваемым прибором.

**«Формат регистра» –** определяет способ интерпретации значения <sup>в</sup> опрашиваемом приборе. Параметр может иметь значения, представленные <sup>в</sup> таблице 4.1.

**Таблица 4.1 – Значения параметра «Формат регистра»** 

| Тип             | Описание                 | Размер, байт |
|-----------------|--------------------------|--------------|
| Int             | Целое знаковое число     |              |
| Ulnt            | Целое беззнаковое число  |              |
| Long            | Целое знаковое число     |              |
| <b>ULong</b>    | Целое беззнаковое число  |              |
| <b>Float</b>    | Число с плавающей точкой |              |
| Longinv         | Целое знаковое число     |              |
| <b>ULongInv</b> | Целое беззнаковое число  |              |
| <b>FloatInv</b> | Число с плавающей точкой |              |

**«Порог архивирования»** – параметр определяет величину для динамического архивирования.

**«Время ожидания»** – параметр определяет время (<sup>в</sup> мс), <sup>в</sup> течение которого модуль ожидает ответ от опрашиваемого устройства.

## **4.3.2.3 Настройки токовых каналов**

Настройки каждого токового канала вынесены <sup>в</sup> отдельные папки. Содержимое папки настроек первого токового канала представлено на рисунке 4.5. Любой из каналов может быть настроен на токовый канал.

Папка содержит следующие параметры.

**«Канал тока №Х» –** определяет диапазон токового сигнала. Параметр может принимать следующие значения:

- **«Выкл.»** канал тока выключен;
- от 0 до 5 мА;
- от 0 до 20 мА;
- от 4 до 20 мА.

**«Низ», «Верх»** *–* определяет диапазон соответствующей физической величины.

**«Интегратор»** *–* определяет количество измерений для усреднения.

| <b>У Конфигуратор ТК</b><br>اللاك |                      |            |               |  |  |
|-----------------------------------|----------------------|------------|---------------|--|--|
| Фаил Связь Вид Помощь             |                      |            |               |  |  |
|                                   |                      |            |               |  |  |
| Канал                             | Имя                  |            | Значение      |  |  |
| Имя: Канал тока№1                 | Канал тока№1<br>E    |            | $0 - 20$      |  |  |
| $0 - 20$<br>$\checkmark$          | Низ<br><b>个 Bepx</b> |            | 0.00<br>19,60 |  |  |
|                                   | ∫ Интегратор         |            | 5             |  |  |
| Записать!                         |                      |            |               |  |  |
|                                   |                      |            |               |  |  |
|                                   |                      |            |               |  |  |
|                                   |                      |            |               |  |  |
|                                   |                      |            |               |  |  |
|                                   |                      |            |               |  |  |
|                                   |                      |            |               |  |  |
|                                   |                      |            |               |  |  |
|                                   |                      |            |               |  |  |
|                                   |                      |            |               |  |  |
|                                   |                      |            |               |  |  |
|                                   |                      |            |               |  |  |
| МСД-100<br>Отключено              | Запросов 0           | Запросов 0 |               |  |  |

**Рисунок 4.5 – Настройки токового канала**

## **4.3.3 Карта памяти**

Если карта памяти находится <sup>в</sup> картоприемнике, то <sup>в</sup> папке **«Карта памяти»** отображается содержимое карты. Пользователь имеет возможность скачать файлы архива, не вынимая карту памяти и не прерывая архивирование.

**Внимание!** Во избежание нарушения файловой структуры карты памяти не рекомендуется записывать какие-либо файлы <sup>с</sup> ЭВМ на карту памяти. Допускается удалять <sup>с</sup> карты памяти устаревшие или ненужные файлы.

После окончания настройки необходимо убедиться, что данные модуля по всем подключенным каналам соответствуют показаниям опрашиваемых приборов. Для этого следует перейти <sup>в</sup> папку **«Результаты»** <sup>и</sup> просмотреть записи.

После окончания работы <sup>с</sup> программой необходимо остановить соединение <sup>с</sup> модулем.

Для остановки соединения следует нажать кнопку или выбрать меню **Связь | Останов.**

Для сохранения файла <sup>с</sup> измененной конфигурацией модуля следует нажать кнопку или выбрать меню **Файл | Сохранить/Сохранить как.** 

Для получения информации <sup>о</sup> программе **«Конфигуратор МСД-100»** следует нажать

кнопку или выбрать меню **Помощь | О программе.** 

### **5 Меры безопасности**

<span id="page-28-0"></span>По способу защиты от поражения электрическим током модуль соответствует классу 0 <sup>в</sup> соответствии <sup>с</sup> ГОСТ 12.2.007.0-75.

Не допускается попадание влаги на контакты выходных клемм разъема и внутренние элементы модуля. Запрещается использование модуля <sup>в</sup> агрессивных средах <sup>с</sup> содержанием <sup>в</sup> атмосфере кислот, щелочей, масел <sup>и</sup> <sup>т</sup>.п.

Подключение, регулировка <sup>и</sup> техническое обслуживание модуля должны производиться только квалифицированными специалистами, изучившими настоящее руководство по эксплуатации.

Во избежание поломок модуля <sup>и</sup> поражения электрическим током персонала не допускается:

– класть или вешать на модуль посторонние предметы, допускать удары по корпусу модуля;

– производить монтаж <sup>и</sup> демонтаж, любые подключения <sup>к</sup> модулю <sup>и</sup> работы по его техническому обслуживанию при включенном питании модуля.

## <span id="page-29-0"></span>**6 Монтаж модуля**

## **6.1 Общие требования**

Питание модуля следует осуществлять от сетевого фидера, не связанного непосредственно <sup>с</sup> питанием мощного силового оборудования. Во внешней цепи рекомендуется установить выключатель, обеспечивающий отключение модуля от сети <sup>и</sup> плавкие предохранители на ток 0,5 А.

**Внимание!** Запрещается питание каких-либо устройств от сетевых контактов модуля.

Подключение интерфейса RS-485 выполняется по двухпроводной схеме.

Подключение следует производить при отключенном напряжении питания всех устройств сети RS-485. Длина линии связи должна быть не более 1200 метров.

Подключение следует осуществлять экранированной витой парой проводов, соблюдая полярность. Провод «А» («+») подключается <sup>к</sup> выводу «А1» или «А2» модуля. Аналогично выводы «В»(«-») соединяются <sup>с</sup> «В1» или «В2».

Подключение следует производить при отключенном питании обоих устройств. Во избежание замыкания концы многожильных проводов необходимо залудить или обжать наконечниками.

Для согласования интерфейса RS-485 <sup>с</sup> устройствами <sup>с</sup> интерфейсом RS-232 необходимо использовать преобразователь RS-485\RS-232 типа АС3М или аналогичный.

#### **6.2 Указания по монтажу**

Перед монтажом подготовить кабели для соединения модуля <sup>с</sup> другими устройствами <sup>и</sup> <sup>с</sup> источником питания модуля.

При заготовке кабеля питания предпочтительно использовать многожильный медный кабель сечением не менее 0,5мм<sup>2</sup>, концы перед подключением следует тщательно зачистить, залудить или обжать <sup>в</sup> наконечники. Зачистку жил кабелей необходимо выполнять <sup>с</sup> таким расчетом, чтобы срез изоляции плотно прилегал <sup>к</sup> клеммной колодке, т.е. чтобы оголенные участки провода не выступали за ее пределы.

В качестве кабеля линии связи предпочтительно использовать экранированные симметричные пары <sup>с</sup> многопроволочными медными лужеными жилами размером 24AWG. Допускается использование согласующих резисторов <sup>с</sup> номиналами, соответствующими волновому сопротивлению кабеля. Для обычных кабелей – это размещение резисторов 120 Ом на обоих концах линии связи;

При прокладке кабелей линии связи, соединяющие модуль <sup>с</sup> подключаемыми устройствами, следует выделить <sup>в</sup> самостоятельную трассу (или несколько трасс), располагая ее (или их) отдельно от силовых кабелей, <sup>а</sup> также кабелей, создающих высокочастотные <sup>и</sup> импульсные помехи;

Установить модуль на DIN-рейку. Подключить модуль <sup>в</sup> соответствии со схемой подключения, приведенной <sup>в</sup> Приложении Б:

– к контактам 4, 6 подключается питание модуля;

– к контактам 7, 8 ,9 подключается линия связи интерфейса RS-485 для связи модуля <sup>с</sup> ЭВМ. (допускается подключение без общего провода, т.е. используя контакты 7, 9 для подключения линий А, В, соответственно);

– к контактам 10, 11, 12 подключается линия связи интерфейса RS-485 для связи модуля <sup>с</sup> приборами (допускается подключение без общего провода, т.е. используя контакты 10, 12 для подключения линий А, В, соответственно).

– к разъемам 1, 2, 3 подключаются сигналы постоянного тока (контакт 1 – «+» первого входа, контакт 2 – «+» второго входа, контакт 3 – общий («-»)).

## **7 Техническое обслуживание**

<span id="page-31-0"></span>Технический осмотр модуля проводится обслуживающим персоналом не реже одного раза в шесть месяцев <sup>и</sup> включает <sup>в</sup> себя выполнение следующих операций:

- очистку корпуса и клеммника модуля от пыли, грязи и посторонних предметов;
- проверку качества крепления модуля на DIN-рейке;
- проверку качества подключения внешних связей;

– проверку работы внутренних часов модуля, сличение показаний внутренних часов модуля с показаниями эталонных часов.

Обнаруженные при осмотре недостатки следует немедленно устранить.

## <span id="page-32-0"></span>**8 Маркировка <sup>и</sup> упаковка прибора**

На корпус прибора наносятся:

- наименование прибора;
- степень защиты корпуса по ГОСТ 14254;
- напряжение и частота питания;
- потребляемая мощность;
- класс защиты от поражения электрическим током по ГОСТ 12.2.007.0
- знак соответствия по ГОСТ Р 50460;
- заводской номер прибора <sup>и</sup> год выпуска.

На потребительскую тару наносятся:

- наименование прибора;
- заводской номер прибора <sup>и</sup> год выпуска.

## **9 Упаковка прибора**

Упаковка прибора производится <sup>в</sup> соответствии <sup>с</sup> ГОСТ 23088-80 <sup>в</sup> потребительскую тару, выполненную из коробочного картона по ГОСТ 7933-89.

Упаковка изделий при пересылке почтой по ГОСТ 9181-74.

## **10 Транспортирование <sup>и</sup> хранение**

<span id="page-33-0"></span>10.1 Приборы транспортируются <sup>в</sup> закрытом транспорте любого вида. Крепление тары <sup>в</sup> транспортных средствах должно производиться согласно правилам, действующим на соответствующих видах транспорта.

10.2 Условия транспортирования должны соответствовать условиям 5 по ГОСТ 15150-69 при температуре окружающего воздуха от минус 25 до +55 °С <sup>с</sup> соблюдением мер защиты от ударов <sup>и</sup> вибраций.

10.3 Перевозку осуществлять <sup>в</sup> транспортной таре поштучно или <sup>в</sup> контейнерах.

10.4 Условия хранения <sup>в</sup> таре на складе изготовителя <sup>и</sup> потребителя должны соответствовать условиям 1 по ГОСТ 15150-69. В воздухе не должны присутствовать агрессивные примеси.

Приборы следует хранить на стеллажах**.** 

#### **11 Комплектность**

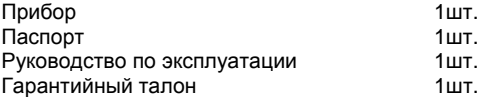

### **12 Гарантийные обязательства**

12.1 Изготовитель гарантирует соответствие прибора требованиям ТУ при соблюдении условий эксплуатации, транспортирования, хранения <sup>и</sup> монтажа.

12.2 Гарантийный срок эксплуатации 30 месяцев со дня продажи.

12.3 В случае выхода прибора из строя <sup>в</sup> течение гарантийного срока при соблюдении пользователем условий эксплуатации, транспортирования, хранения <sup>и</sup> монтажа предприятие изготовитель обязуется осуществить его бесплатный ремонт или замену.

12.4 Порядок передачи изделия <sup>в</sup> ремонт содержатся <sup>в</sup> паспорте <sup>и</sup> <sup>в</sup> гарантийном талоне.

## **Приложение А**

(справочное)

## **Габаритный чертеж корпуса модуля**

<span id="page-34-0"></span>Рисунок А.1 демонстрирует габаритный чертеж модуля.

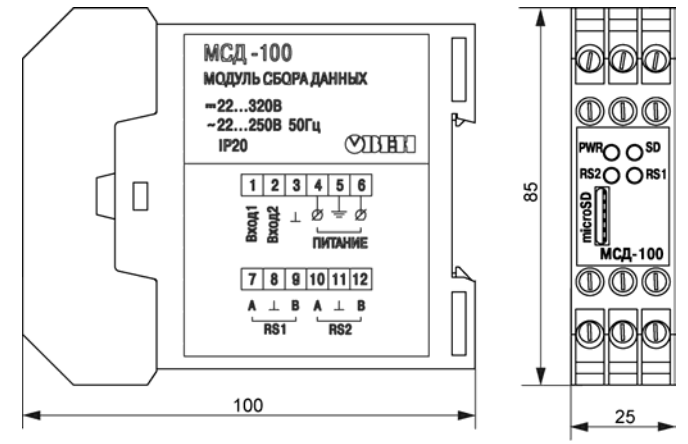

**Рисунок А.1 – Габаритный чертеж модуля**

## **Приложение Б**

(справочное)

## **Схема подключения модуля**

<span id="page-35-0"></span>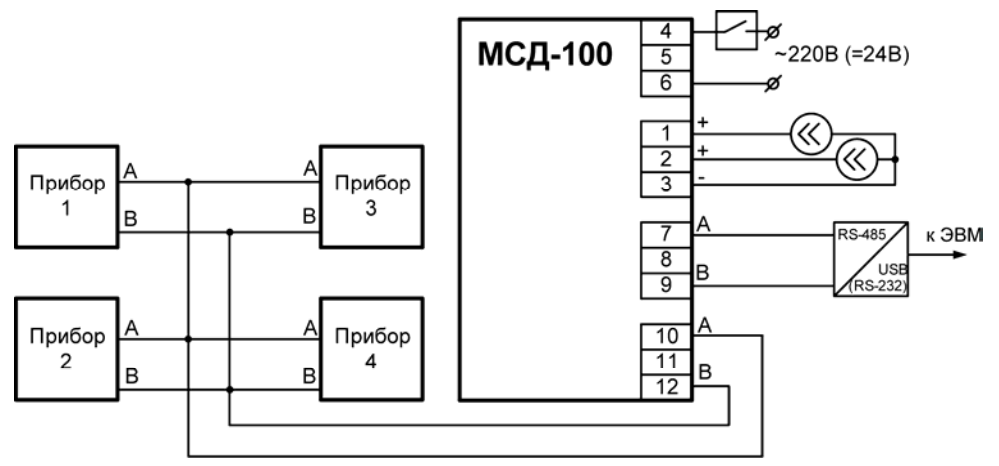

#### **Рисунок Б.1 – Подключение <sup>к</sup> модулю внешних устройств**

**Внимание!** Подключение напряжения питания <sup>к</sup> модулю рекомендуется осуществлять через индивидуальный выключатель.

#### **Лист регистрации изменений**

<span id="page-36-0"></span>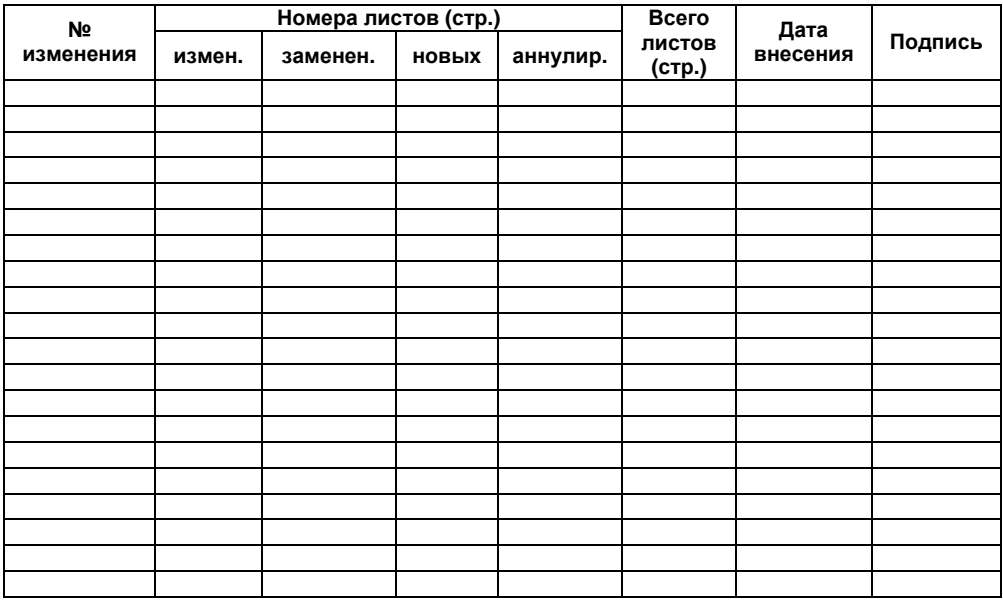

# VBHI

www.owen.ru Отдел сбыта: sales@owen.ru Группа тех. поддержки: support@owen.ru Центральный офис: 111024, Москва, 2-я ул. Энтузиастов, д. 5, корп. 5 Тел.: (495) 221-60-64 (многоканальный) Факс: (495) 728-41-45

> Рег. № 990 Зак. №